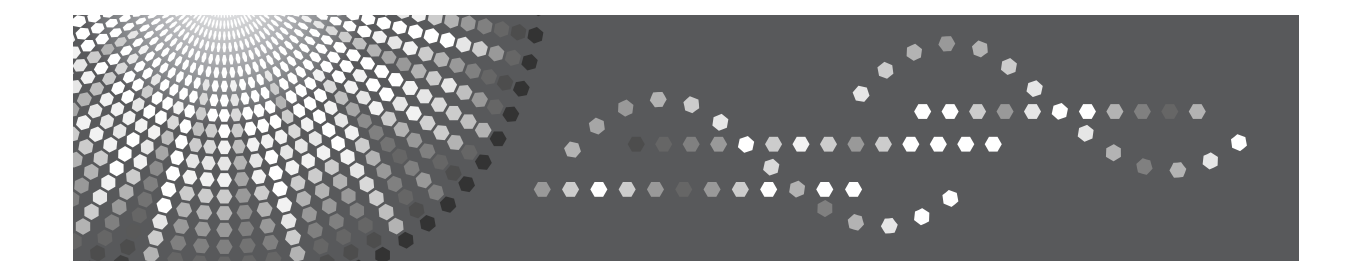

### PostScript 3 編

はじめに 门

2) Macintoshで使う

Windowsで使う  $\mathbf{3}$ 

付録 $\left\lceil 4 \right\rceil$ 

このプリンター、ドライバーおよびユーティリティは、株式会社リコーより提供を受けております。 なお、本文中に記載されています商品名などは、以下のように読み替えてください。 - リコー => インフォプリント  $-$  IPSiO  $=$  > InfoPrint

付属の CD-ROM には、HTML 形式の使用説明書は収録されていません。また、冊子のハードウェアガイドは同梱 されていません。付属の CD-ROM に収録されている PDF 形式の使用説明書を参照してください。

InfoPrint SP 8200 では、以下のオプションは設定されていません。

- VM カード / エミュレーションカード / マルチエミュレーションカード / PDF ダイレクトプリントカード / BMLinkS モジュール

- 3000 枚一穴対応フィニッシャー / 紙揃えユニット / 専用テーブル / 小サイズ用紙対応カセット

- 拡張無線 LAN ボード / IC カード認証 / インターフェースケーブル

- 暗号化通信の機能に、保存用 SD カードは不要です。

InfoPrint SP 8200 では、Macintosh 用 PostScript プリンタードライバーおよびユーティリティは付属しておりませ ん。また、イラスト画面などで、表示が異なる場合があります。

Ricoh、Ricoh ロゴは、株式会社リコーの日本およびその他の国における登録商標。当社は同社から使用許諾を受 けて使用しています。InfoPrint Solutions Company は、InfoPrint Solutions Company, LLC の米国およびその他の国 における商標。InfoPrint は、株式会社リコーの米国およびその他の国における登録商標。当社は同社から使用許諾 を受けて使用しています。

# 且次

#### 1. はじめに

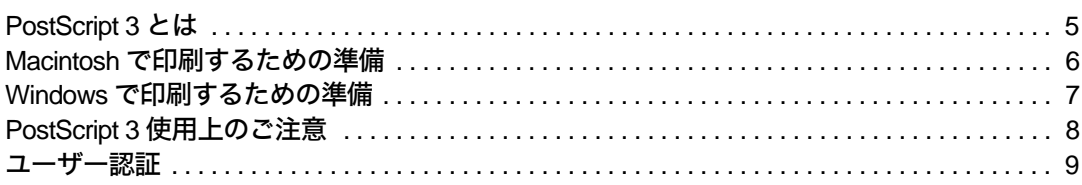

and the control of the control of the control of the control of the control of the control of the control of the

#### 2. Macintosh で使う

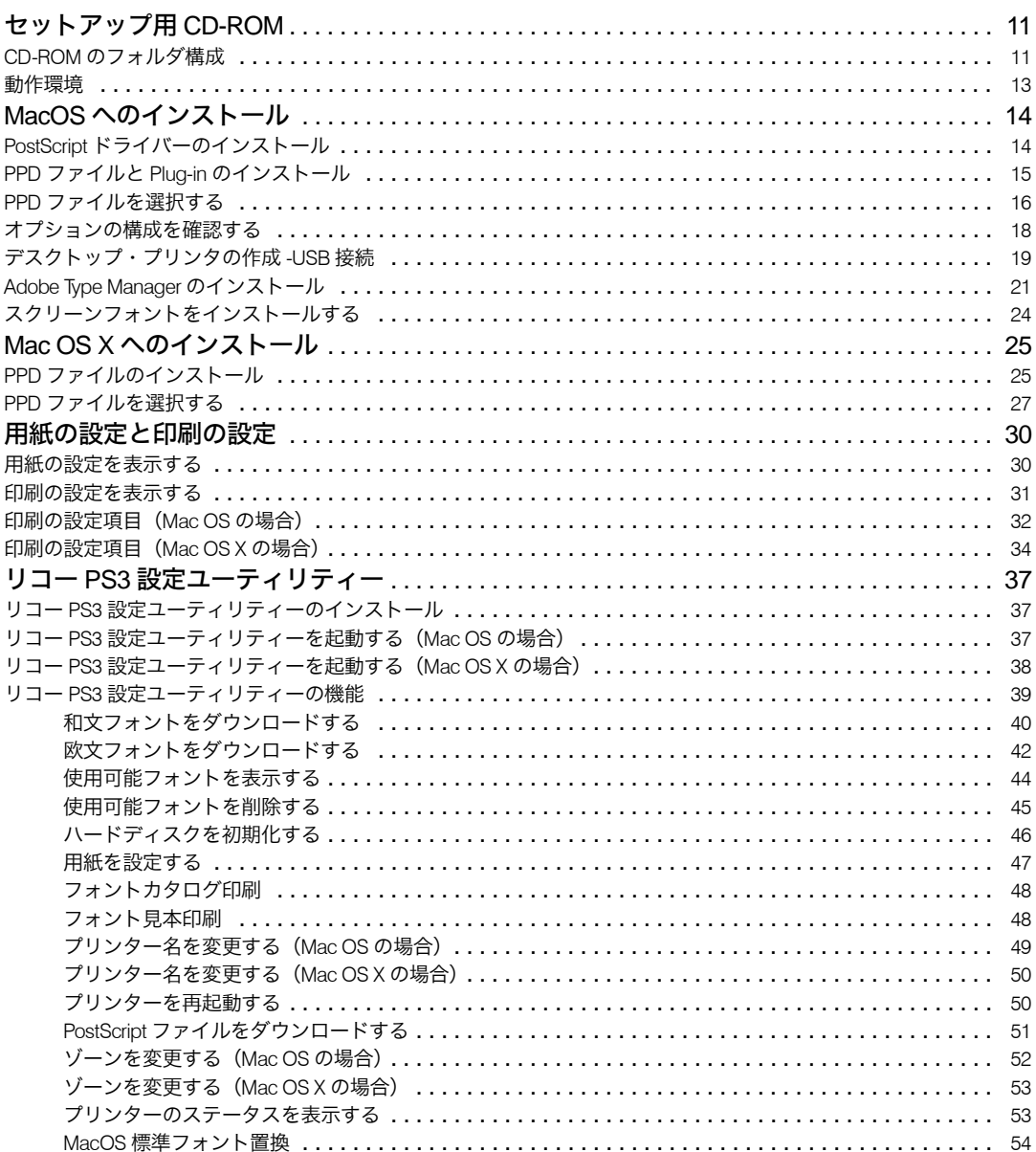

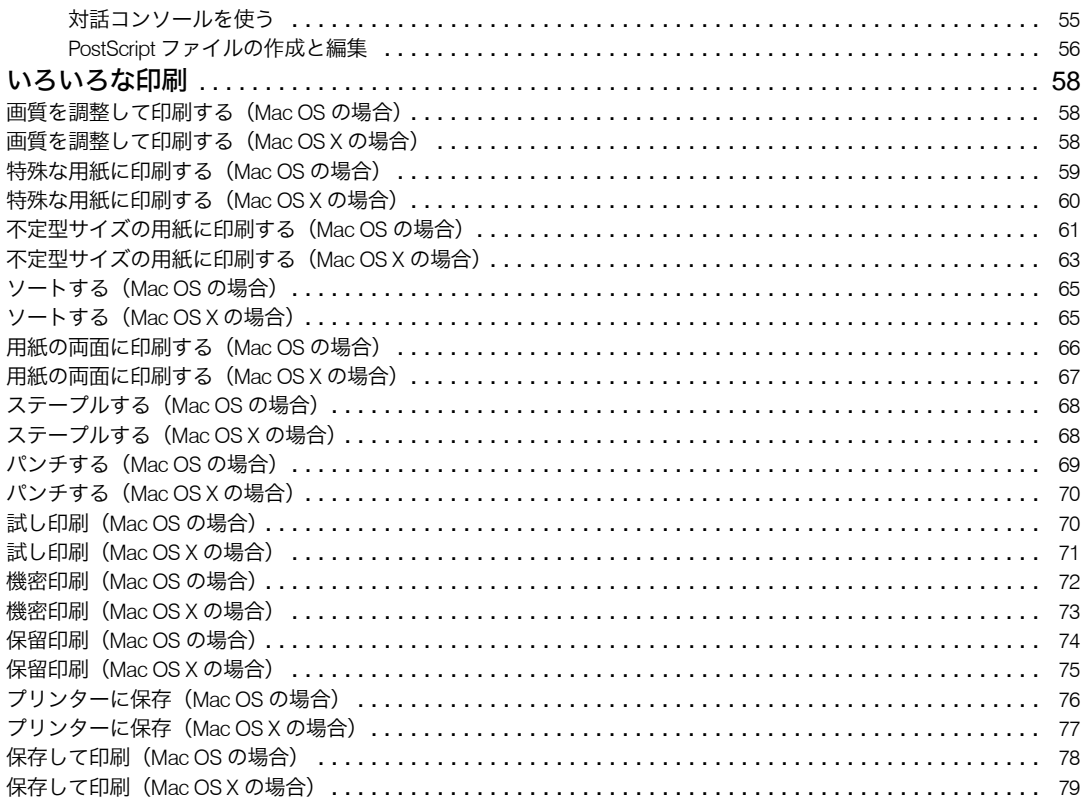

#### 3. Windows で使う

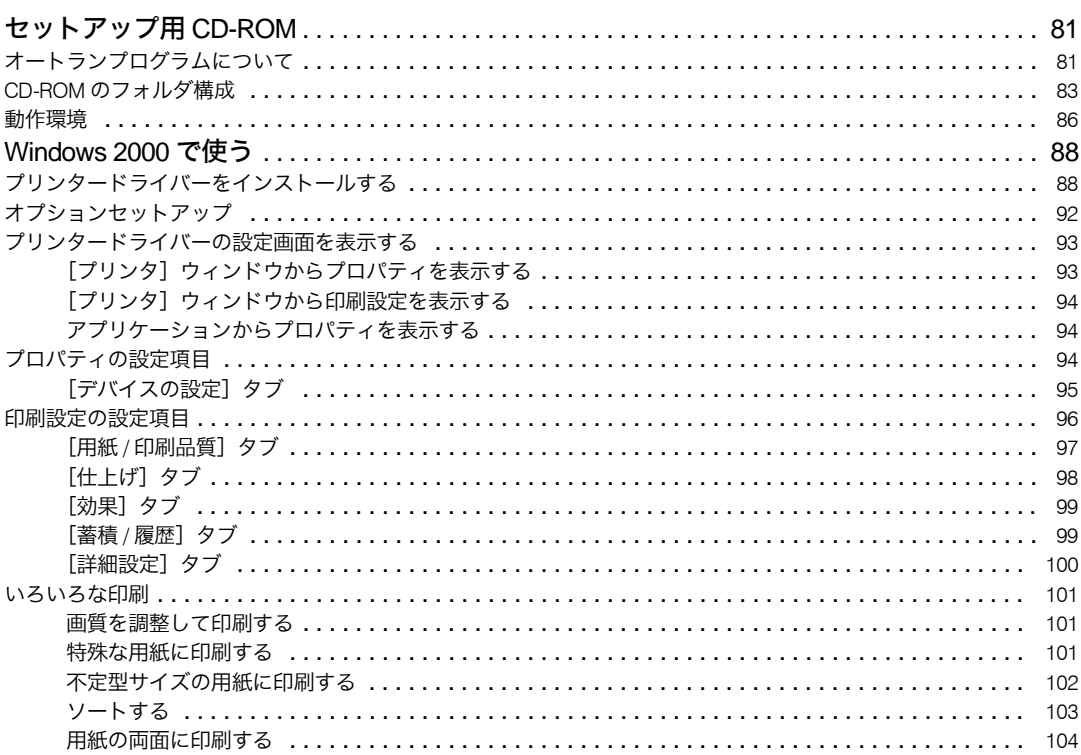

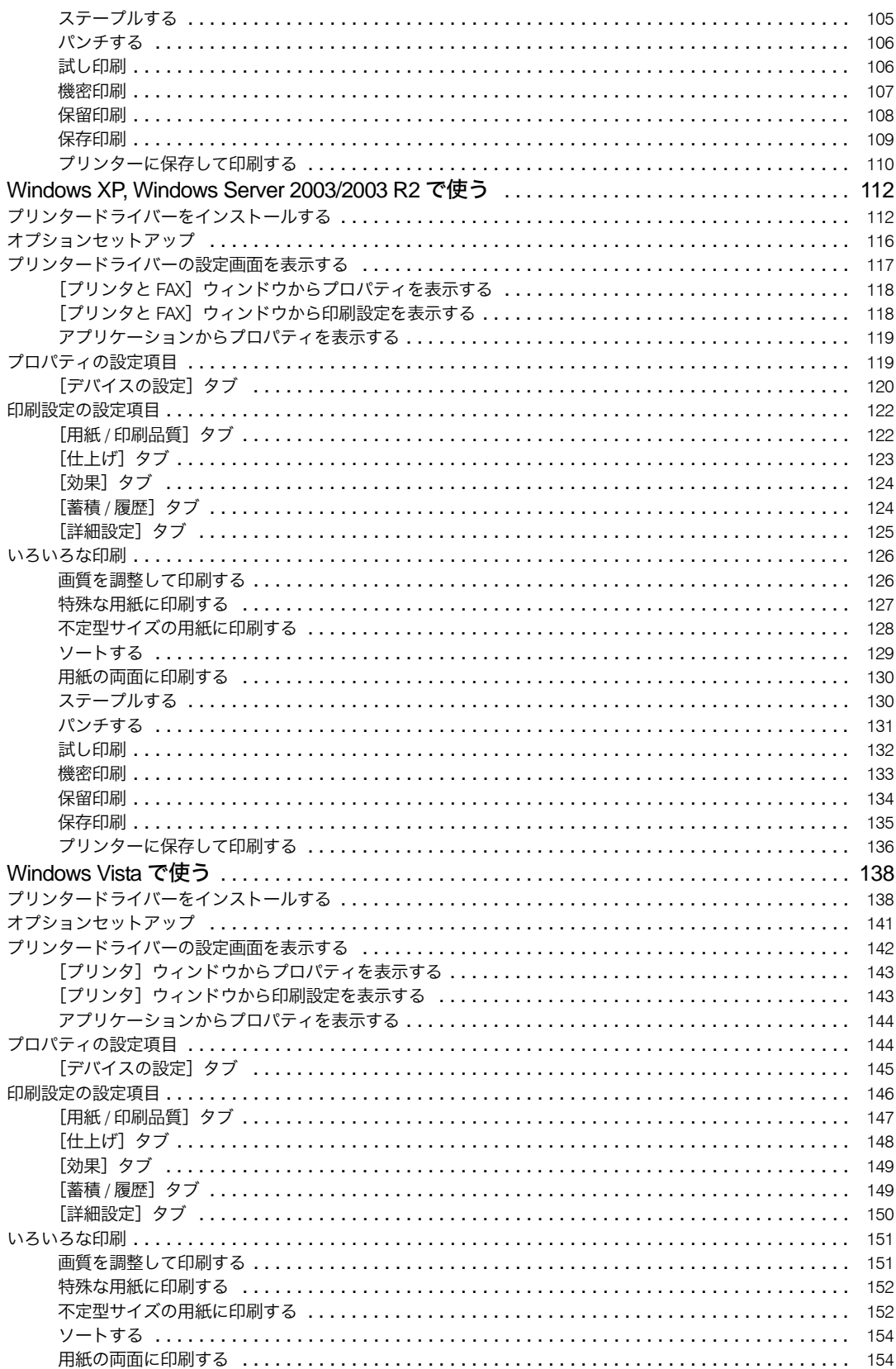

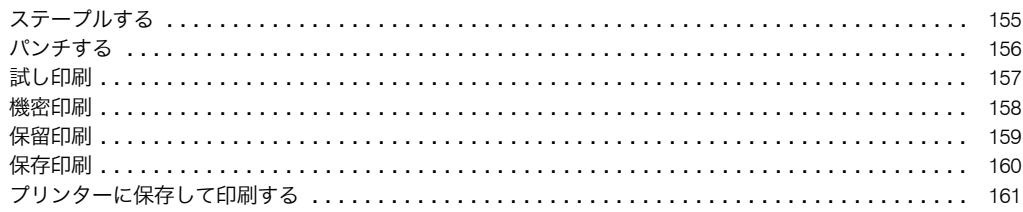

### 4. 付録

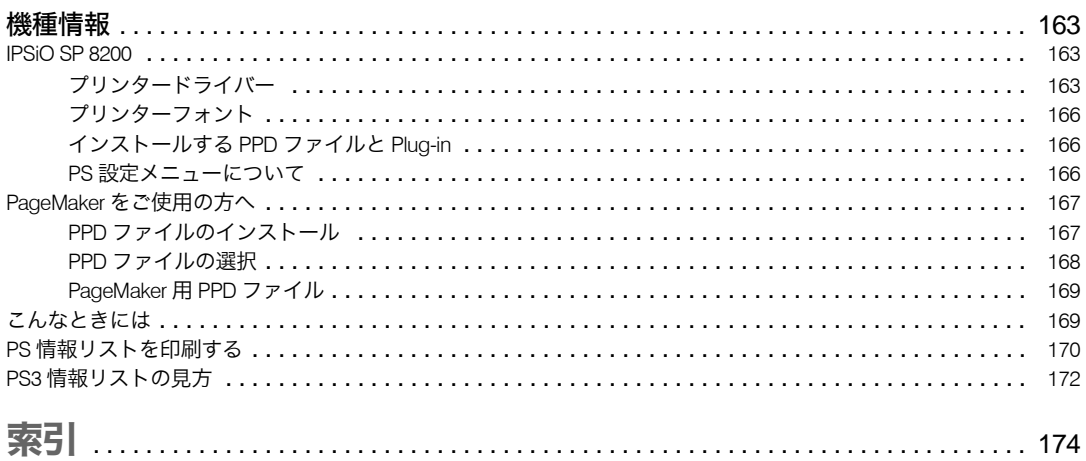

PostScript 3 や印刷するための準備について説明しています。

# PostScript 3 とは

PostScript 3 は、アドビシステムズ社が開発したページ記述言語です。 PostScript 3 を使用すると、プリンターはパソコンから送られるこのページ記述言語による 印刷指示を受け取って解釈し、適切に印刷できるようになります。 PostScript 3 は Windows および Macintosh のどちらの環境でも使用できます。

**1**

# Macintosh で印刷するための準備

Macintosh で印刷するために必要な手順について説明します。

1 プリンターとパソコンの接続 プリンターとパソコンが正しく接続されていることを確認します。

#### 2 拡張エミュレーションの取り付け

エミュレーションの SD カードをプリンターに取り付けます。

3 パソコン側の準備 必要なプリンタードライバーおよびファイルをインス トールする

本機に同梱の CD-ROM から、必要なプリンタードライバーおよびファイルをインス トールします。

また、プリンタードライバーでオプションの設定を行います。

4 パソコン側の準備 用紙と印刷の設定をする 用紙サイズや印刷枚数などを設定します。また、プリンタの固有機能など印刷に関 する設定を行います。

*≸* パソコン側の準備‐リコー PS3 設定ユーティリティーを使う 必要に応じて、リコーPS3 設定ユーティリティーをインストールします。リコーPS3 設定ユーティリティーをインストールすると、新しいフォントをダウンロードする 機能や、プリンターを設定・管理する機能が追加されます。

4 補足

- <sup>z</sup> 接続については、本機に同梱のプリンター機能を記載している使用説明書を参照してく ださい。
- <sup>z</sup> エミュレーションの SD カードの取り付けについては、プリンター機は、本機に同梱の プリンター機能を記載している使用説明書を参照してください。複合機は、サービス実 施店にご相談ください。
- <sup>z</sup> Mac OS から USB 接続で印刷する場合、または、Mac OS X から Bonjour(Rendezvous)、 IP プリントを使用して印刷する場合、エミュレーションが自動で PostScript 3 には切り 替わりません。本体側でエミュレーション検知を[する]に設定して印刷するか、あら かじめエミュレーションを PS3 に切り替えて印刷してください。エミュレーション検知 について詳しくは、本機に同梱のプリンター初期設定を記載している使用説明書を参照 してください。
- ・Macintosh の機能と操作方法について十分理解されていることを前提に説明をしていま す。Macintosh の機能および操作方法の詳細については、Macintosh の説明書を参照して ください。

**1**

# Windows で印刷するための準備

Windows で印刷するために必要な手順について説明します。

- 1 プリンターとパソコンの接続 プリンターとパソコンが正しく接続されていることを確認します。
- 2 拡張エミュレーションの取り付け エミュレーションの SD カードをプリンターに取り付けます。
- 3 パソコン側の準備 プリンタードライバーをインストールする 本機に同梱の CD-ROM から、プリンタードライバーをインストールします。
- 4 パソコン側の準備 追加オプションの設定をする 追加したオプション機器の設定と給紙トレイの用紙サイズ、用紙方向を設定します。

 $\boldsymbol{\mathit{S}}$  パソコン側の準備-印刷の設定画面を表示し、印刷の設定をする プリンタードライバーの設定画面を表示し、印刷の詳細を設定します。

4 補足

- <sup>z</sup> 接続については、本機に同梱のプリンター機能を記載している使用説明書を参照してく ださい。
- <sup>z</sup> エミュレーションの SD カードの取り付けについては、プリンター機は、本機に同梱の プリンター機能を記載している使用説明書を参照してください。複合機は、サービス実 施店にご相談ください。
- · Windows の機能と操作方法について十分理解されていることを前提に説明をしていま す。Windows の機能および操作方法の詳細については、Windows の説明書を参照してく ださい。

**1**

# PostScript 3 使用上のご注意

PostScript 3 使用上の注意事項を説明しています。

- メモリーについて
	- <sup>z</sup> 容量の大きなデータや複雑なデータを印刷した場合、プリンターのメモリー容量が不 足 して、プリンターの動作が不安定になったり印刷できなくなることがあります。こ のような場合には、プリンターのメモリー増設をお勧めします。
- フォントについて
	- <sup>z</sup> Type1 フォントは Adobe Type1 font format(1.1) に準拠しています。ただし、アウトラ インが自己干渉するようにデザインされた文字は、正しく印字されないことがありま す。
	- <sup>z</sup> ヒント情報を持たない文字をアプリケーションソフトからダウンロードして利用する 場合、拡大、縮小等によっては文字が途切れて印刷される場合があります。

◆その他

- <sup>z</sup> アプリケーションによっては、PostScript ドライバーを使用するとプレビューどおりに 出力できないものがあります。
- <sup>z</sup> 奇数ページで終わる印刷データで両面印刷を指定した場合、PostScript ドライバーとア プリケーションとの組み合わせによっては、自動的に白紙ページが追加される場合が あります。自動的に追加される白紙ページは、モノクロ 1 ページとしてカウントされ ます。
- <sup>z</sup> 細線を印刷する場合、線が思い通りに描画されないことがあります。また、線の太さ や線の色合いが同じ場合でも、ばらつきが生じることがあります。
- <sup>z</sup> 不定形サイズで「297×418.4 mm」を超えるサイズを指定して印刷すると A3 サイズと してカウントされます。課金オプションなどを使用している場合にはご注意ください。

●補足

<sup>z</sup> お使いの機種によっては、メモリーの増設ができない場合があります。メモリーの増設 については、プリンター機は、本機に同梱のプリンター機能を記載している使用説明書 を参照してください。複合機は、サービス実施店にご相談ください。

## ユーザー認証

機器のセキュリティ強化を目的として、機器に搭載された認証機能を利用して運用する場 合、機器を利用するユーザーは、ユーザー認証によるログインとログアウトの操作が必要 になります。

ユーザー認証は、ログインユーザー名とログインパスワード、またはユーザーコードによっ て、機器を使用するユーザーを確認する仕組みです。ログインユーザー名とログインパス ワード、または、ユーザーコードは、機器のアドレス帳で個人情報とともに管理されてい ます。

#### ユーザー認証の種類

個人情報の取得の仕組みによって、ユーザーコード認証、ベーシック認証、Windows 認 証、LDAP 認証、統合サーバー認証の 5 種類の認証方法があります。

ログインの操作時、ユーザーコード認証では、ユーザーコードの入力が必要になります。 ユーザーコード認証は、複数のユーザーが同じユーザーコードを使用して機器を使用す ることができます。

ベーシック認証、Windows 認証、LDAP 認証、統合サーバー認証では、ログインユーザー 名とログインパスワードの入力が必要になります。

ログインユーザー名とログインパスワードは、ユーザーごとに異なります。

ログインの操作

ユーザー認証が設定されている場合、認証が必要なタイミングで操作部の画面に認証画 面が表示されます。ログインユーザー名とログインパスワード、またはユーザーコード を入力してください。

#### ログアウトの操作

他のユーザーや第三者の機器の利用を防止するため、機器の操作終了後は、必ずログア ウトしてください。

◆ プリンタードライバーの設定 プリンタードライバーを使用して印刷する場合は、プリンタードライバー側でもログイ ンユーザー名、ログインパスワード、またはユーザーコードを入力する必要があります。

4 補足

<sup>z</sup> ログインユーザー名、ログインパスワード、またはユーザーコードについては、管理者 にご確認ください。

**1**